# **How to use SNMP to set IP ACL on DGS-3100**

# **CLI command:**

**create access\_profile profile\_id 1 ip source\_ip\_mask 255.255.255.255** 

# **SNMP Command:**

**Step 1)** before next step, use the following OID (from MIB "*qosclimib.mib*" -> "*rlQosFreeIndexesValue.1*") to get free

**"acl" index,** for this time the free index is "**3**":

snmpwalk -v2c -c private 10.90.90.90 1.3.6.1.4.1.171.10.94.89.89.88.25.1.2**.1** SNMPv2-SMI::enterprises.171.10.94.89.89.88.25.1.2.1 = INTEGER: **3**

**Step 2)** using the MIB "**qosclimib.mib**" -> "**rlQosTupleTable**", create and go an ACL profile with L3 IPv4 +

**Source IP** Mask 255.255.255.255, (but not finish the creating yet, you need to finish the whole step  $1-4$ ):

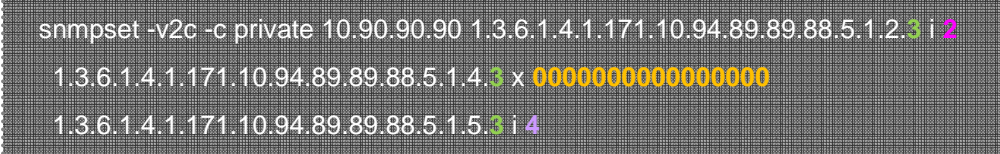

**2** ip-src (2)

**4:** createAndGo (4)

**3:** the key value is used for creating an entry; it's a free ACL index from step 1

**1.3.6.1.4.1.171.10.94.89.89.88.5.1.4 = using for the type with masks (Octectstring), see detail at NOTE 1.**

## **NOTE 1:**

**For "rlQosTupleTable", there are two tuple values; the actual mask value is stored in rlQosTupleValue1 or** 

# **rlQosTupleValue2 according to type:**

**1) rlQosTupleValue1** : 1.3.6.1.4.1.171.10.94.89.89.88.5.1.3 Value1 is defined as an integer and it is used to configure integer tuples

**2) rlQosTupleValue2 :** 1.3.6.1.4.1.171.10.94.89.89.88.5.1.4

Value2 is defined as octet string and it is used for tuples with masks (for example mac address + wildcard).

**Step 3)** using the MIB "**qosclimib.mib**" -> "**rlQosAclTable**", to create and go the ACL index and type:

snmpset -v2c -c private 10.90.90.90 1.3.6.1.4.1.171.10.94.89.89.88.7.1.3.**100001** i 2 1.3.6.1.4.1.171.10.94.89.89.88.7.1.2.**100001** x **41434c31** 1.3.6.1.4.1.171.10.94.89.89.88.7.1.4.**100001** i 4

**100001:** means ACL1

**41434c31:** The hex of "ACL1"

**Step 4)** before next step, use the following OID (from MIB "*qosclimib.mib*" -> "*rlQosFreeIndexesValue.3*") to get free

**"acl" index**, the free index is "**40**":

snmpwalk -v2c -c private 10.90.90.90 1.3.6.1.4.1.171.10.94.89.89.88.25.1.2 SNMPv2-SMI::enterprises.171.10.94.89.89.88.25.1.2.3 = INTEGER: **40**

**Step 5)** Final step, using the MIB "**qosclimib.mib**" -> "**rlQosAceTidxTable**", to set the command with the free index value from step 3:

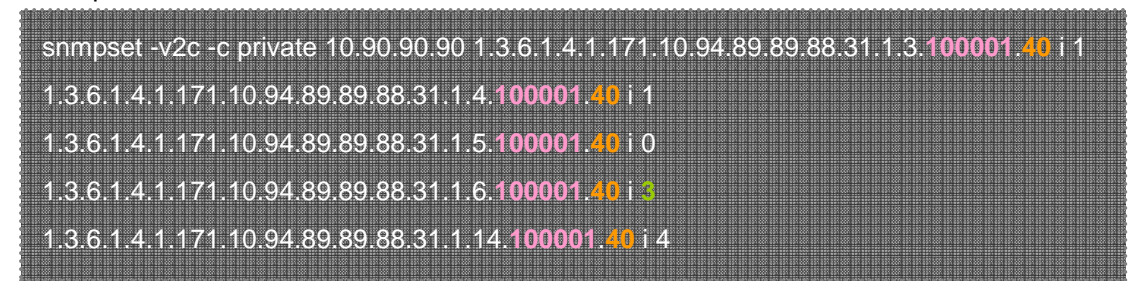

**100001:** means ACL1

**40:** free "acl" index number from step 4.

**3:** the same value from step1, which stand for the free ACL index of this example.

**1.3.6.1.4.1.171.10.94.89.89.88.31.1.5 = using when creates ACL profile type is "IP (0)"; see the detail at NOTE 2.** 

#### **NOTE 2:**

**For "rlQosAceTidxTable", there are 8 TidxTuple values; the index pointed in rlQosAceTidxTuple<n> should match rlQosTupleIndex (see NOTE 1), and separate into two parts according to rlQosAclType:**

### **1) If rlQosAclType = 'mac' :**

rlQosAceTidxTuple1 (1.3.6.1.4.1.171.10.94.89.89.88.31.1.5) = Source Mac Mask

rlQosAceTidxTuple2 (1.3.6.1.4.1.171.10.94.89.89.88.31.1.6) = Destination Mac Mask

rlQosAceTidxTuple3 (1.3.6.1.4.1.171.10.94.89.89.88.31.1.7) = VLAN

rlQosAceTidxTuple4 (1.3.6.1.4.1.171.10.94.89.89.88.31.1.8) = 802.1p

rlQosAceTidxTuple5 (1.3.6.1.4.1.171.10.94.89.89.88.31.1.9) = Ethernet Type

#### **2) If rlQosAclType = 'IP'**

rlQosAceTidxTuple1 (1.3.6.1.4.1.171.10.94.89.89.88.31.1.5) = according to ACE type (IP, TCP, UDP, ICMP, IGMP, IPv6, etc…).

rlQosAceTidxTuple2 (1.3.6.1.4.1.171.10.94.89.89.88.31.1.6) = Source IP Mask

rlQosAceTidxTuple3 (1.3.6.1.4.1.171.10.94.89.89.88.31.1.7) = Destination IP Mask if ICMP or IGMP, else Source

### Port Mask.

rlQosAceTidxTuple4 (1.3.6.1.4.1.171.10.94.89.89.88.31.1.8) = ICMP/IGMP Type if ICMP or IGMP, else Destination IP Mask.

rlQosAceTidxTuple5 (1.3.6.1.4.1.171.10.94.89.89.88.31.1.9) = ICMP Code if ICMP or IGMP, else Destination Port

Mask.

rlQosAceTidxTuple6 (1.3.6.1.4.1.171.10.94.89.89.88.31.1.10) = if ACL type is IP then Dscp

rlQosAceTidxTuple7 (1.3.6.1.4.1.171.10.94.89.89.88.31.1.11) = TCP Flag Mask

# **CLI command:**

### **Source IP, Deny :**

**config access profile profile\_id 1 add access\_id 1 ip source\_ip 10.0.192.178 port 4 deny** 

# **SNMP Command:**

**Step 1)** before next step, use the following OID (from MIB "**qosclimib.mib**" -> "**rlQosFreeIndexesValue.1**") to get free

"acl" index, for this time the free index is "**1**":

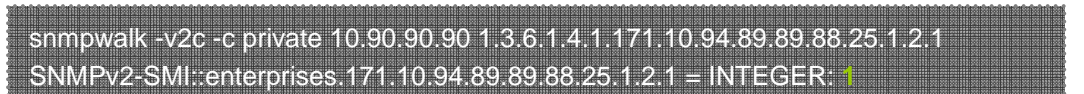

**Step 2)** using MIB "**qosclimib.mib**" -> "**rlQosTupleTable**", to add the new access id 1with **Src.IP 10.0.192.178** 

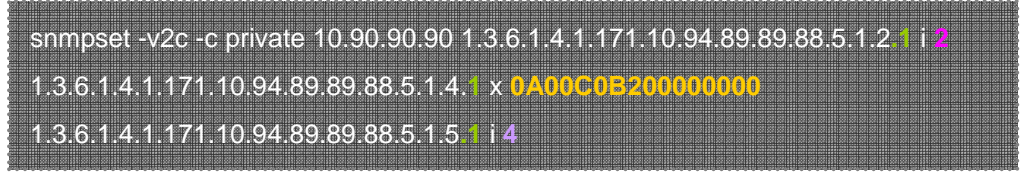

**2** : ip-src (2)

**0A00C0B200000000: Src.IP address 10.0.192.178** in Hex

- **4:** createAndGo (4)
- **1:** the key value is used for creating a entry, it's a free ACL index from step 1

**Step 3)** using the MIB "**qosclimib.mib**" -> "**rlQosAclTable**", to

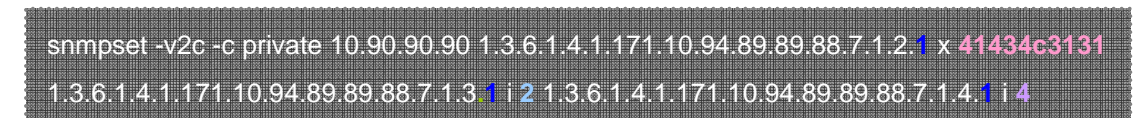

**41434c3131:** hex of "ACL11", means access\_id 1

- **1**: corresponds to rule\_id, access\_id 1
- **2:** ip(2)
- **4:** createAndGo (4)

**Step 4)** Before next step, use the following OID to get free **"acl" index**, for this time, the free index is "**60**":

snmpwalk -v2c -c private 10.90.90.90 1.3.6.1.4.1.171.10.94.89.89.88.25.1.2.3 SNMPv2-SMI::enterprises.171.10.94.89.89.88.25.1.2.3 = INTEGER: **60**

**Step 5)** using MIB "**qosclimib.mib**" -> "**rlQosAceTidxTable**", to set the command with the free index from step 3:

snmpset -v2c -c private 10.90.90.90 1.3.6.1.4.1.171.10.94.89.89.88.31.1.4.1.**60** i **1** 1.3.6.1.4.1.171.10.94.89.89.88.31.1.5.1.**60** i 0 1.3.6.1.4.1.171.10.94.89.89.88.31.1.6.1.**60** i **1** 1.3.6.1.4.1.171.10.94.89.89.88.31.1.3.1.**60** i **2** 1.3.6.1.4.1.171.10.94.89.89.88.31.1.14.1.**60** i **4**

**60**: free "acl" index number from step 4

- **1**: ip (1)
- **1:** free "acl" index number from step 1
- **2** : deny (2)

### **4**: createAndGo (4)

**Step 6)** Using another MIB "**rlActionAcl.mib**" -> "**rlActionAclTable**",

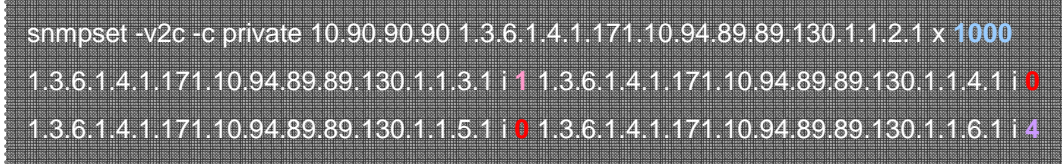

**1000:** port 4

 **1:** none(1)

**4**: createAndGo (4)

**0:** The two fields are not used for this command, so the value is 0